## costa esmeralda

CONECTÁ CON TU ESTILO

# **¿CÓMO REALIZAR UNA AUTORIZACIÓN A TRAVÉS DE LA APP?**

### costa esmeralda

CONECTÁ CON TU ESTILO

*El presente documento es una guía rápida para que el propietario pueda loguearse y realizar invitaciones en Costa Esmeralda desde su teléfono celular utilizando la App del barrio. A quiénes puedo invitar: amigos, familiares, etc.*

*En caso de ser la primera vez que utilizamos la App lo primero que haremos es descargarla desde Play Store o App Store.*

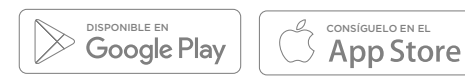

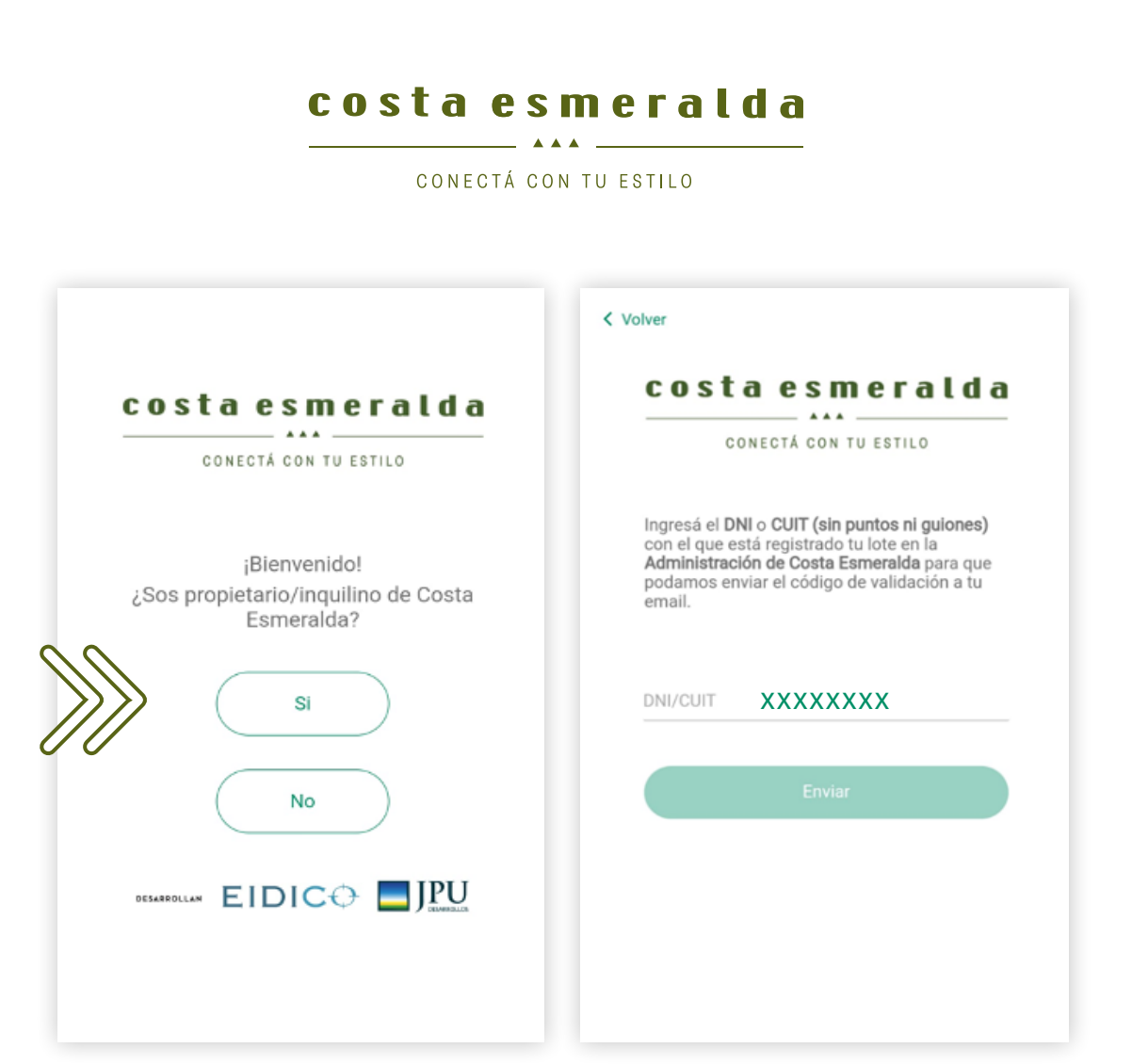

Al abrir la App te aparecerá un saludo de Bienvenida.

Si sos Propietario debes presionar sobre el botón Si.

Recuerde que el primero en loguearse debe ser el responsable del lote *(Firmante de la cesión)*. En caso de no ser esa persona, el responsable debe crearle el usuario.

Colocamos nuestro número de DNI o CUIT y presionamos sobre el botón Enviar, de esa manera se le envía un mail a su casilla con un código de validación.

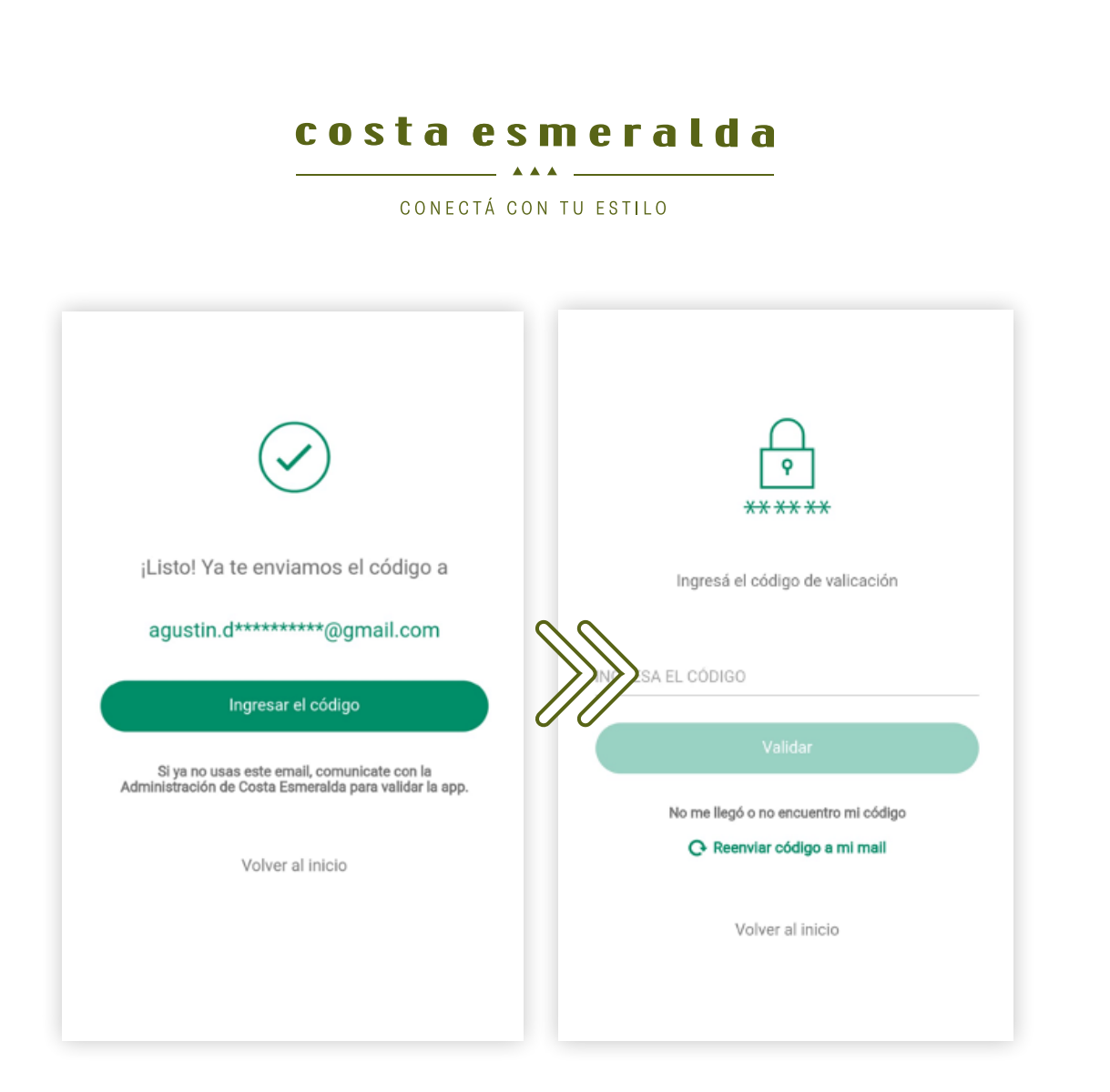

Una vez recibido el código, debe presionar donde dice Ingresar el código.

Y en ese momento copia y pega el código que recibió en su casilla de correo.

Luego presiona sobre el botón Validar e ingresaras en el Menú del Home de la aplicación de Costa Esmeralda.

#### costa esmeralda  $\overline{a}$   $\overline{a}$   $\overline{a}$   $\overline{a}$   $\overline{a}$

CONECTÁ CON TU ESTILO

## **¿QUÉ INFORMACIÓN NECESITO PARA PODER AUTORIZARLOS?**

Nombre. Apellido. DNI. Email

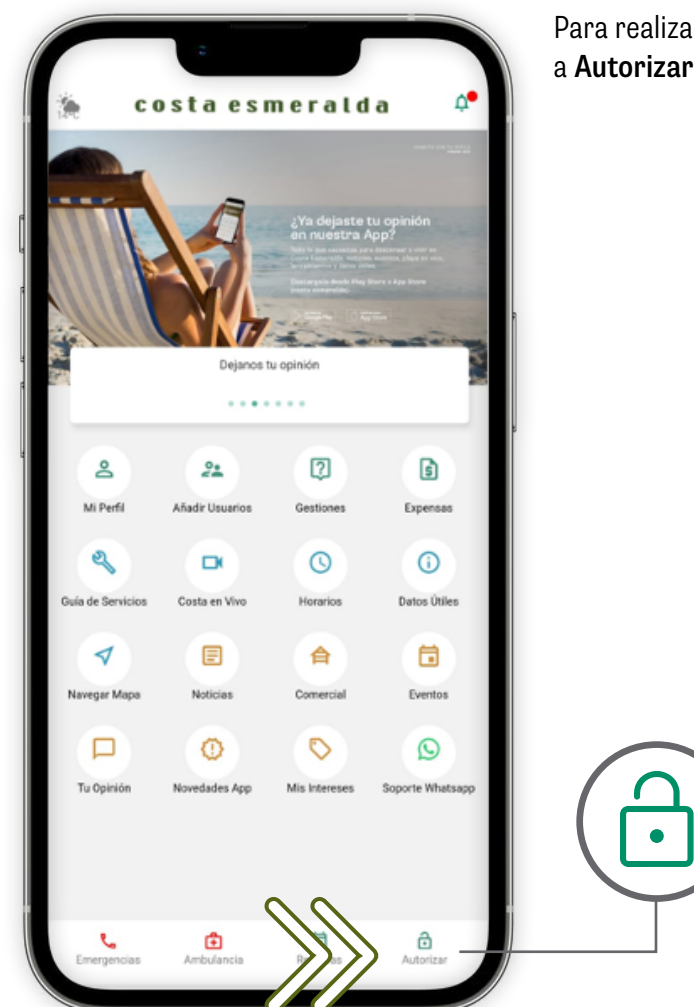

Para realizar la invitación ingresamos a Autorizar dentro del Menú del Home.

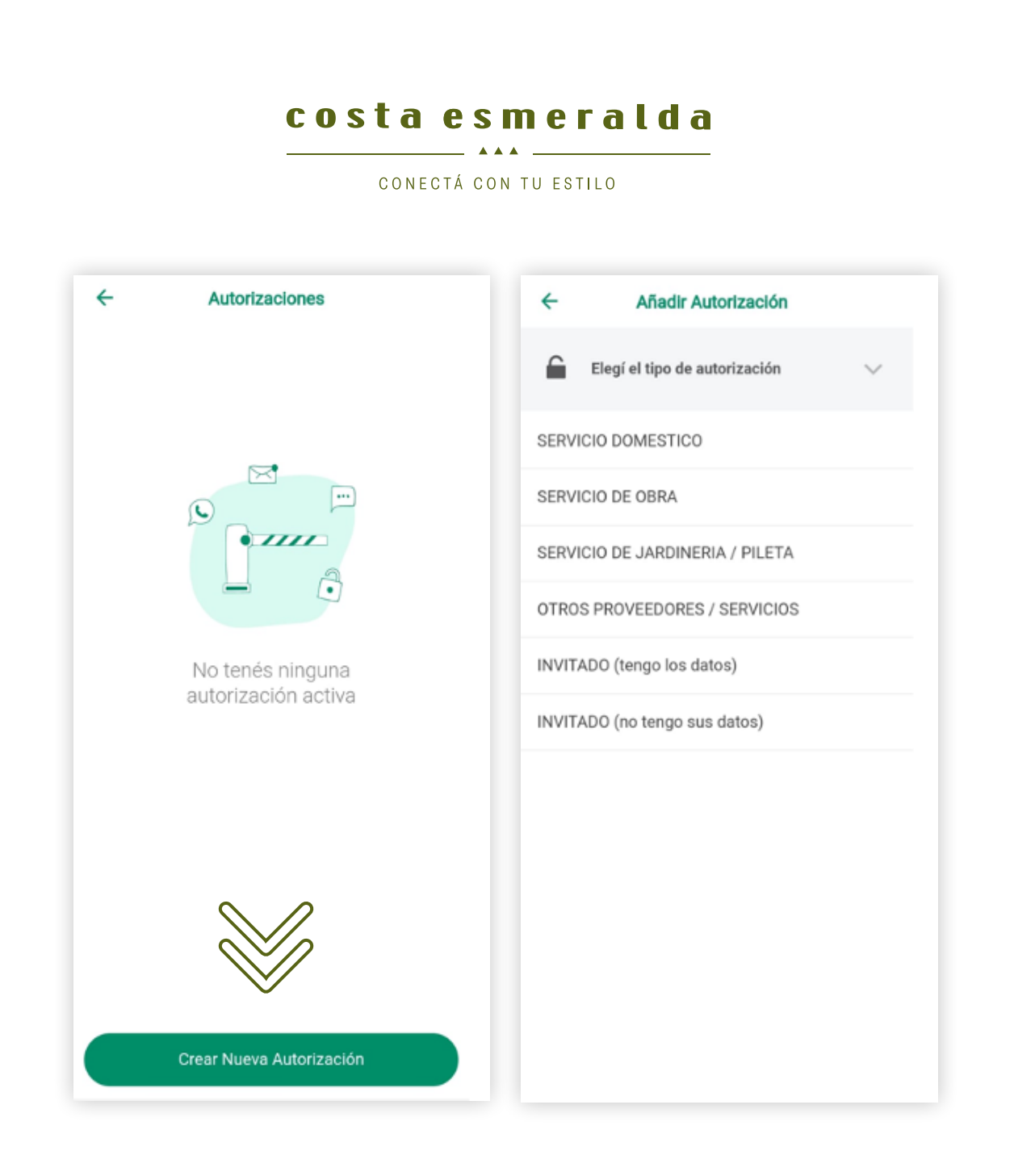

Aquí presionamos el botón Crear Nueva Autorización.

Elegí el tipo de servicio o el invitado que deseas autorizar.

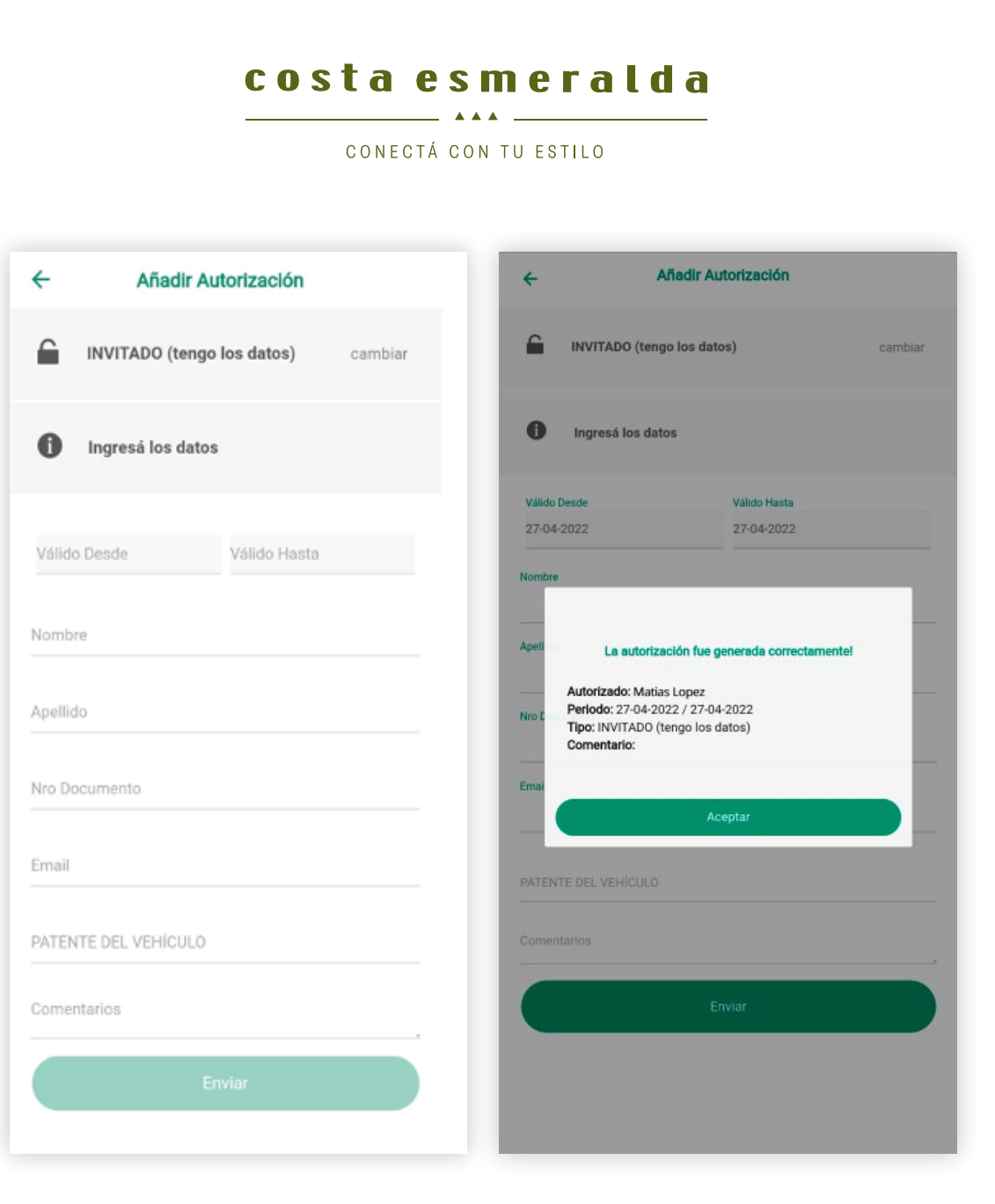

Ingresamos todos los datos que se requieran y luego presionamos el botón Enviar.

Una vez finalizada la autorización te aparecerá la leyenda *"La autorización fue generado correctamente".*

*Ante cualquier consulta o si tuvo inconvenientes con los pasos anteriormente descriptos, por favor escribir al siguiente correo:*

[acreditaciones@costa-esmeralda.com.ar](mailto:acreditaciones%40costa-esmeralda.com.ar%20?subject=)

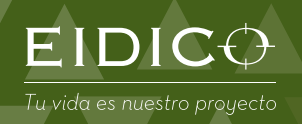

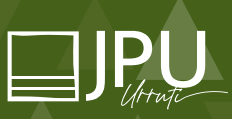

Ruta 11 km 380. Partido de La Costa. Buenos Aires. Argentina www.eidico.com.ar | www.costa-esmeralda.com.ar | www.jpu.com.ar